УТВЕРЖДАЮ А. С. Никитин  $R2n$ 2015 г.  $\overline{\mathcal{L}}$ 

## Аппаратура геодезическая спутниковая GeoMax Zenith 25 Pro, GeoMax Zenith 35

 $\mathcal{L} = \mathbb{R}^d$ 

Методика поверки

МП АПМ  $80-15$ 

г. Москва, 2015 г.

#### **1.** Методика поверки

Настоящая методика поверки распространяется на аппаратуру геодезическую спутниковую GeoMax Zenith 25 Pro, GeoMax Zenith 35 (далее – аппаратура) и устанавливает методику её первичной и периодической поверки.

Интервал между поверками 1 год.

#### **2.** Операции поверки

При проведении поверки должны выполняться операции, указанные в таблице 1.

Таблица 1.

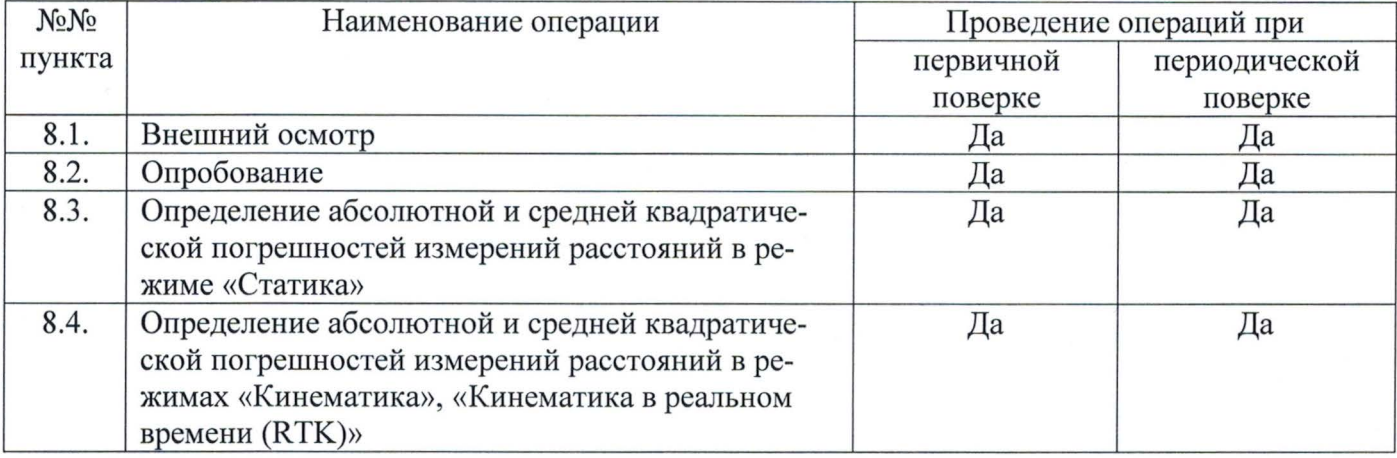

#### **3.** Средства поверки

При проведении поверки должны применяться эталоны, приведённые в таблице 2.

#### Таблица 2.

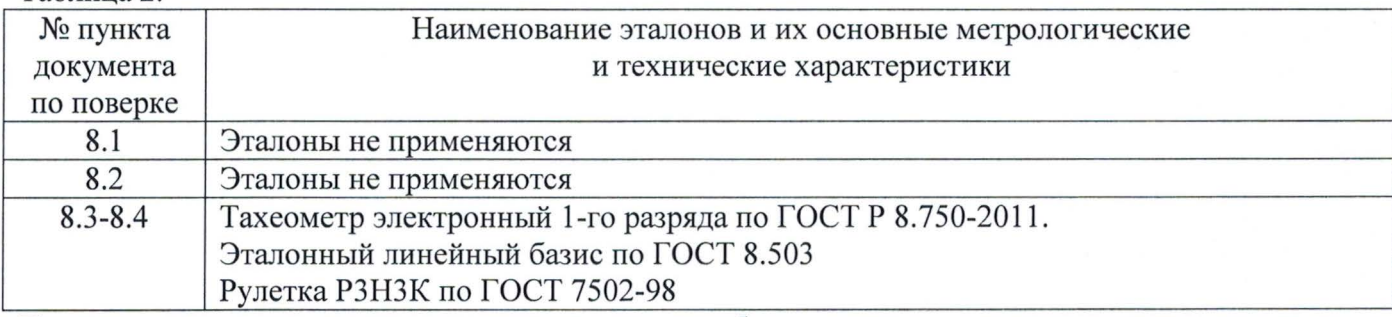

Допускается применять другие средства поверки, обеспечивающие определение метрологических характеристик с точностью, удовлетворяющей требованиям настоящей методики поверки.

#### **4.** Требования к квалификации поверителей

К проведению поверки допускаются лица, изучившие эксплуатационные документы на аппаратуру, имеющие достаточные знания и опыт работы с ней.

#### **5.** Требования безопасности

При проведении поверки, меры безопасности должны соответствовать требованиям по технике безопасности согласно эксплуатационной документации на аппаратуру, поверочное оборудование, правилам по технике безопасности, которые действуют на месте проведения поверки и правилам по технике безопасности при производстве топографо-геодезических работ ПТБ-88 (Утверждены коллегией ГУГК при СМ СССР 09.02.1989 г., № 2/21).

#### **6.** Условия проведения поверки

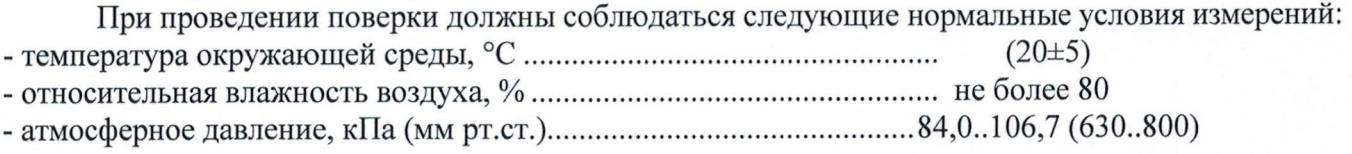

- изменение температуры окружающей среды во время измерений,  $\mathrm{C}/4$  ... не более 2

Полевые измерения (измерения на открытом воздухе) должны проводиться при отсутствии осадков и порывов ветра.

#### **7.** Подготовка к поверке

Перед проведением поверки должны быть вьшолнены следующие подготовительные работы:

- проверить наличие действующих свидетельств о поверке на средства поверки;

- аппаратуру и средства поверки привести в рабочее состояние в соответствии с их эксплуатационной документацией;

#### **8.** Проведение поверки

#### **8.1.** Внешний осмотр

При внешнем осмотре должно быть установлено соответствие аппаратуры следующим требованиям:

- отсутствие коррозии, механических повреждений и других дефектов, влияющих на эксплуатационные и метрологические характеристики аппаратуры;

- наличие маркировки и комплектности согласно требованиям эксплуатационной документации на аппаратуру.

#### **8.2.** Опробование

При опробовании должно быть установлено соответствие аппаратуры следующим требованиям:

- отсутствие качки и смещений неподвижно соединенных деталей и элементов аппаратуры;

- правильность взаимодействия с комплектом принадлежностей;

- работоспособность всех функциональных режимов;

- идентификационные данные программного обеспечения (далее - ПО) должны соответствовать данным, приведённым в таблице 3.

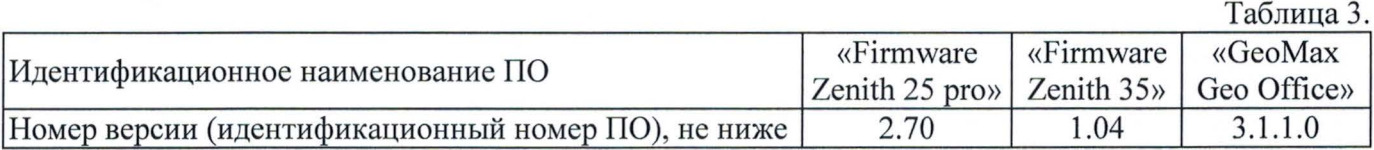

Идентификация встроенного ПО «Firтware Zeпith *25 Pro»* осуществляется через интерфейс пользователя *«GeoMax Geo Office»* путём открытия окна «Информация».

В открывшемся информационном окне отображается системная информация с наименованием и номером версии встроенного ПО.

Идентификация встроенного ПО «Firтware Zeпith *35»* осуществляется через интерфейс пользователя *«GeoMax Geo Office»* путём открытия окна «Информация».

В открывшемся информационном окне отображается системная информация с наименованием и номером версии встроенного ПО.

Идентификация ПО *«GeoMax Geo Office»* производится через интерфейс пользователя путем выбора пунктов меню «Справка» -> «О программе».

В открывшемся информационном окне отображается системная информация с наименованием и номером версии встроенного ПО.

## **8.3.** Определение абсолютной и средней квадратической погрешностей измерений расстояний (при доверительной вероятности **0,95)** в режиме «Статика»

Абсолютная и средняя квадратическая погрешности измерений расстояний в режиме «Статика» определяется путем многократных измерений (не менее 5) двух контрольных линий, действительные длины которых расположены в диапазоне (0,1-1,5) км и определены электронным тахеометром 1 разряда.

У становить образцы аппаратуры над центрами пунктов эталонного базиса, и привести спутниковые антенны образцов к горизонтальной плоскости.

Включить аппаратуру и настроить её на сбор данных (измерений) в соответствующем режиме измерений, согласно требованиям руководства по эксплуатации.

Убедиться в нормальном ее функционировании и отсутствии помех приему сигналов со спутников. При наличии помех устранить их.

Провести одновременные измерения на образцах аппаратуры при условиях, указанных в таблице 4. Выключить аппаратуру согласно требованиям руководства по эксплуатации.

Выполнить обработку наблюдений с использованием штатного ПО к аппаратуре.

Абсолютная погрешность измерения каждой линии вычисляется как сумма систематической и случайной погрешности по выражению:

$$
\Delta L_{j} = \left(\frac{\sum_{i=1}^{n} L_{j_{i}}}{n_{j}} - L_{j_{0}}\right) \pm 2 \sqrt{\frac{\sum_{i=1}^{n} (L_{j_{i}} - \frac{\sum_{i=1}^{n} L_{j_{i}}}{n_{j}})^{2}}{n_{j} - 1}}, \text{ rge}
$$

 $\Delta L_i$ - погрешность измерения ј линии;

 $L_{i_0}$ - эталонное значение ј линии;

 $L_{i}$ - измеренное аппаратурой значение ј линии і измерением;

 $n_i$ - число измерений ј линии.

Абсолютная погрешность измерений расстояний (при доверительной вероятности 0,95) в режиме «Статика» не должна превышать значений, указанных в описании типа.

Средняя квадратическая погрешность измерения каждой линии определяется по формуле:

$$
m_j = \sqrt{\frac{\sum_{i=1}^{n} (L_{ji} - L_{j0})^2}{n_j}}
$$

Средняя квадратическая погрешность измерений расстояний (при доверительной вероятности 0,95) в режиме «Статика» не должна превышать значений, указанных в описании типа.

## 8.4. Определение абсолютной и средней квадратической погрешностей измерений расстояний (при доверительной вероятности 0,95) в режимах «Кинематика», «Кинематика в реальном времени (RTK)»

Абсолютная погрешность измерений расстояний в режимах «Кинематика», «Кинематика в реальном времени (RTK)» определяется не менее чем 10-и кратным измерением контрольной линии, действительная длина которой расположена в диапазоне (0,1-1,5) км и определена тахеометром электронным 1 разряда.

Установить образцы аппаратуры над центрами пунктов эталонного базиса, и привести спутниковые антенны образцов к горизонтальной плоскости. Измерить высоту установки аппаратуры над центрами пунктов с помощью рулетки.

Включить аппаратуру и настроить её на сбор данных (измерений) в соответствующем режиме измерений согласно требованиям руководства по эксплуатации.

Убедиться в нормальном ее функционировании и отсутствии помех приему сигналов со спутников. При наличии помех устранить их.

Провести одновременные измерения на образцах аппаратуры при условиях, указанных в таблице 4. Выключить аппаратуру согласно требованиям руководства по эксплуатации.

Абсолютная погрешность измерения контрольной линии вычисляется как сумма систематической и случайной погрешности по выражению:

$$
\Delta L = \left(\frac{\sum_{i=1}^{n} L_i}{n} - L_o\right) \pm 2 \sqrt{\frac{\sum_{i=1}^{n} (L_i - \frac{\sum_{i=1}^{n} L_i}{n})^2}{n - 1}}, \text{ rate}
$$

ΔL - погрешность измерения контрольной линии;

 $L_0$  - эталонное значение контрольной линии;

 $L_i$  - измеренное аппаратурой значение контрольной линии і измерением;

п - число измерений контрольной линии.

Абсолютная погрешность измерений расстояний (при доверительной вероятности 0,95) в режимах «Кинематика», «Кинематика в реальном времени (RTK)» не должна превышать значений, указанных в описании типа.

Средняя квадратическая погрешность измерения контрольной линии определяется по формуле:

$$
m = \sqrt{\frac{\sum_{i=1}^{n} (L_i - L_0)^2}{n}}
$$

Средняя квадратическая погрешность измерений расстояний (при доверительной вероятности 0,95) в режимах «Кинематика», «Кинематика в реальном времени (RTK)» не должна превышать значений, указанных в описании типа.

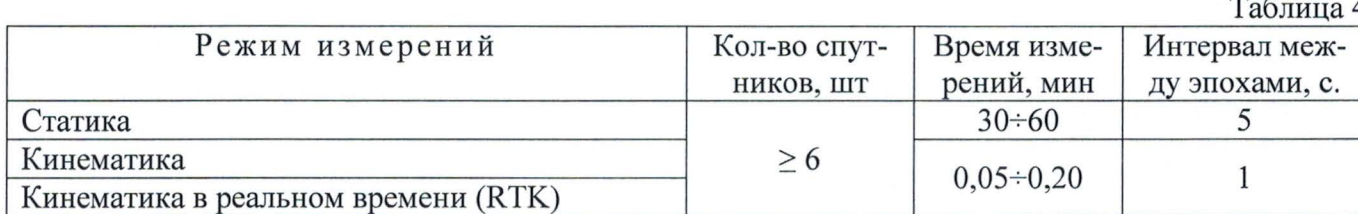

Поверка проводится при устойчивом закреплении аппаратуры над пунктами, открытом небосводе, отсутствии электромагнитных помех и многолучевого распространения сигналов спутников, а также хорошей конфигурации спутниковых группировок

#### 9. Оформление результатов поверки

9.1. Результаты поверки оформляются протоколом, составленным в виде сводной таблицы результатов поверки по каждому пункту раздела 8 настоящей методики поверки с указанием числовых значений результатов измерений и их оценки по сравнению с допускаемыми значениями. Рекомендуемый образец протокола поверки приведен в Приложении.

9.2. При положительных результатах поверки, аппаратура признается годной к применению и на неё выдается свидетельство о поверке установленной формы с указанием фактических результатов определения метрологических характеристик. Знак поверки наносится на свидетельство о поверке в виде наклейки, и (или) оттиска поверительного клейма.

9.3. При отрицательных результатах поверки, аппаратура признается непригодной к применению и на неё выдается извещение о непригодности установленной формы с указанием основных причин.

Инженер ООО «Автопрогресс-М»

Cah-

Скрипкина Т.А.

5

# ПРИЛОЖЕНИЕ (Рекомендуемый образец протокола поверки)

# ПРОТОКОЛ№

Дата и время проведения поверки: Условия проведения поверки:

Внешний осмотр:

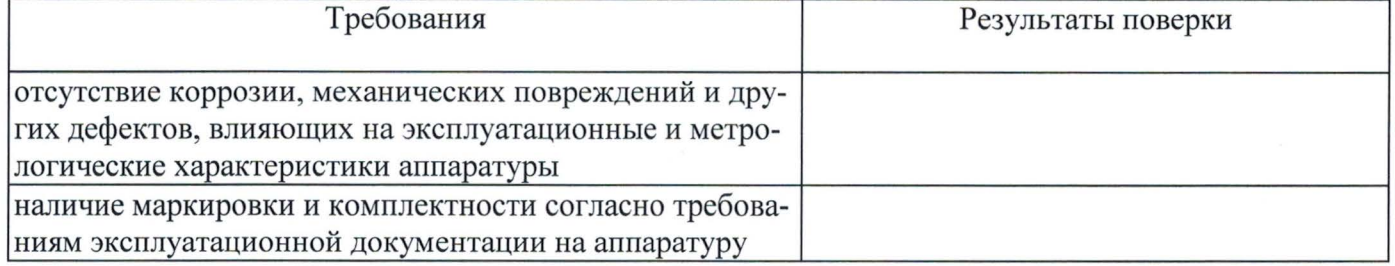

Опробование:

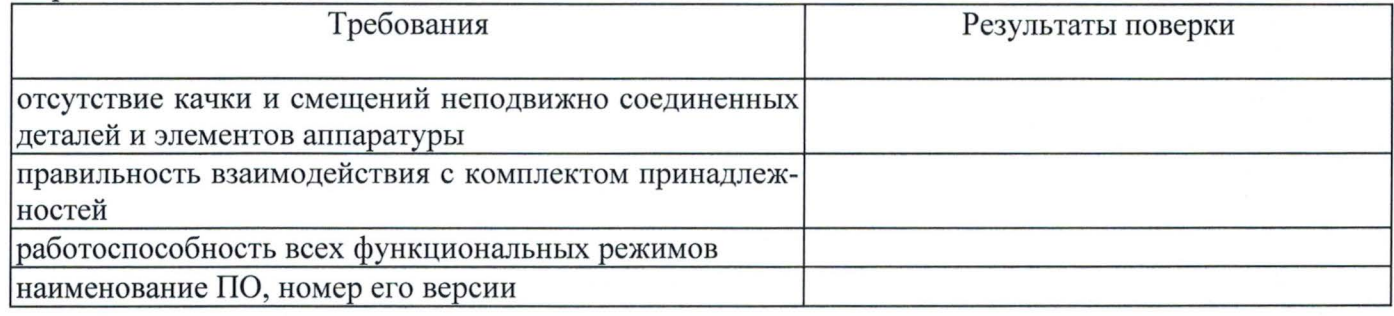

Результаты поверки в режиме «Статика»:

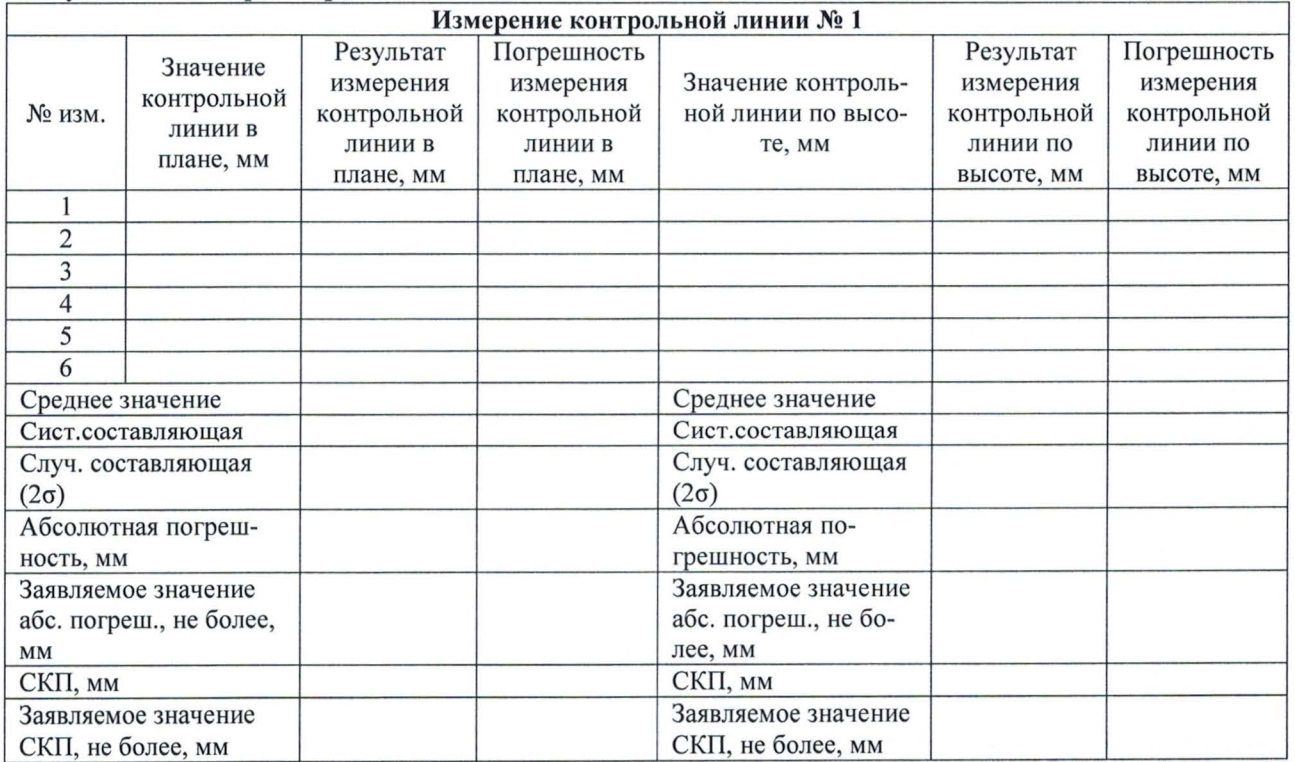

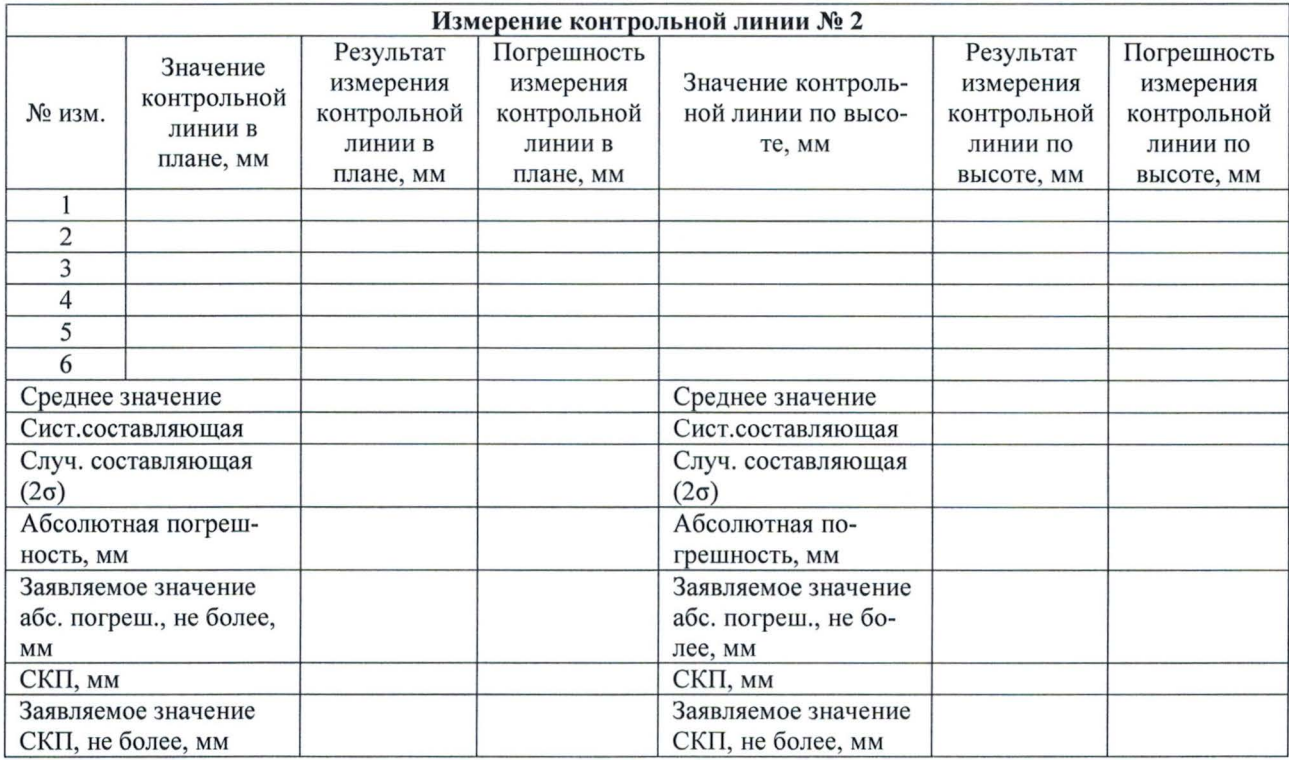

# Результаты поверки в режиме «Кинематика»:

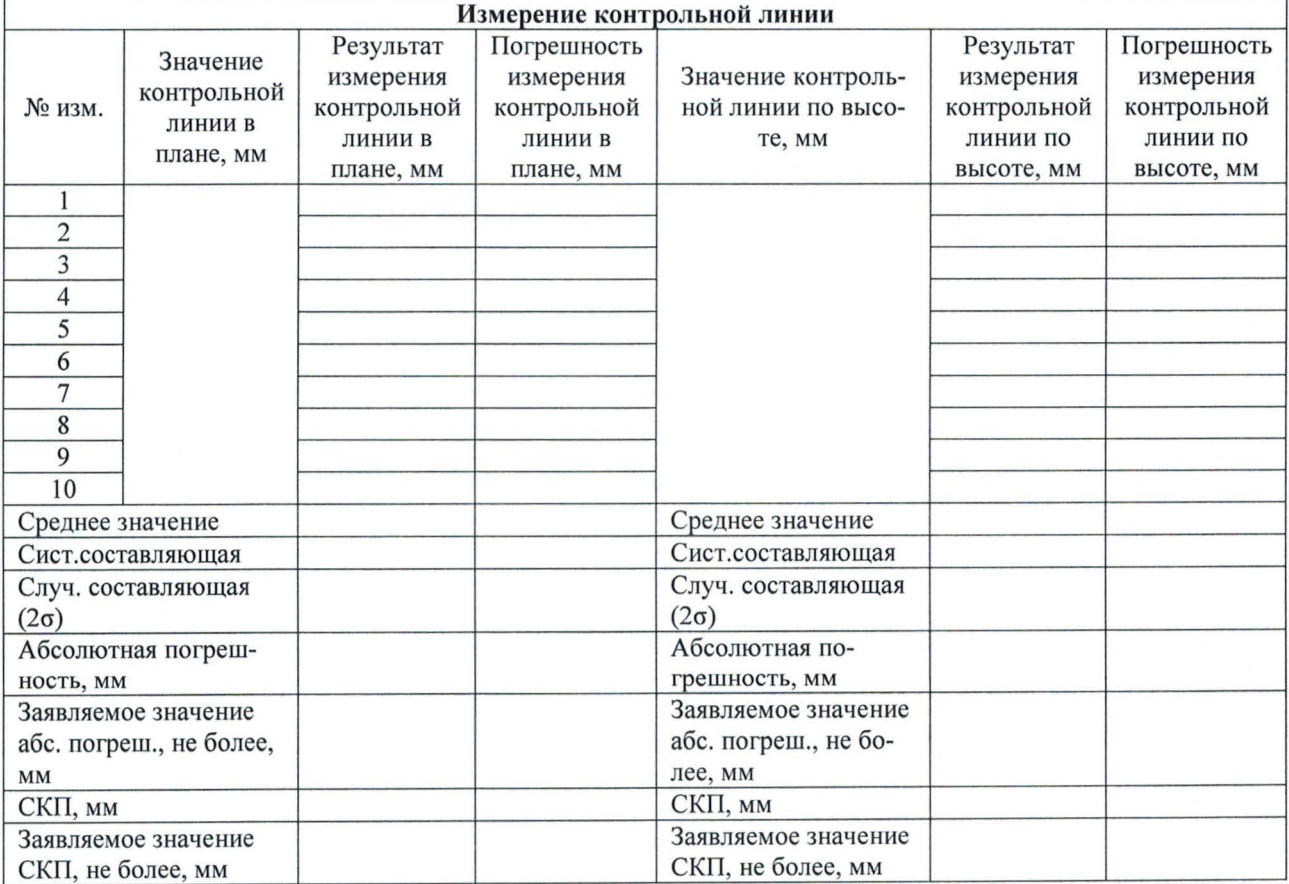

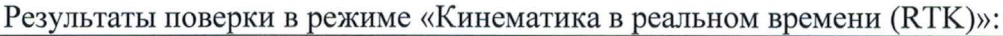

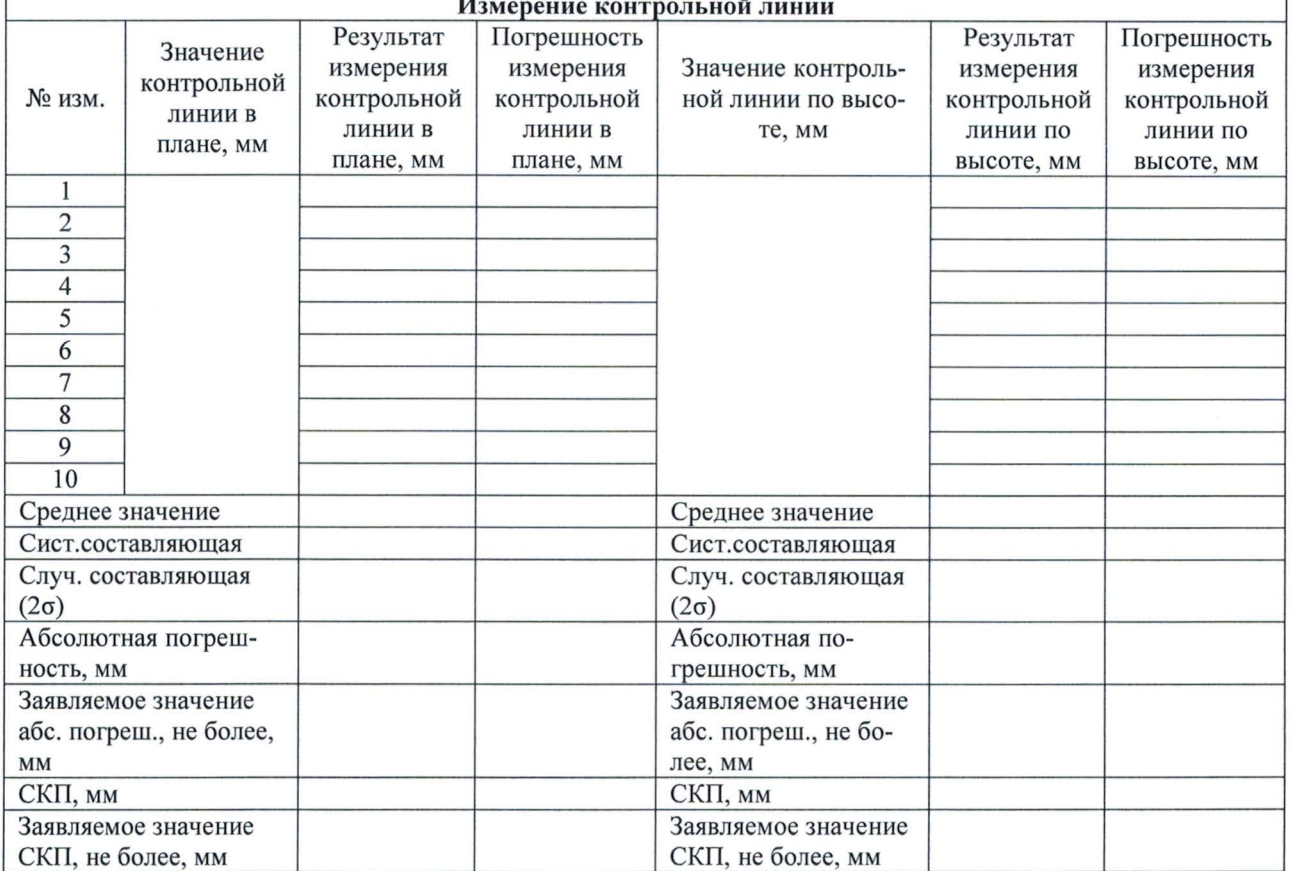